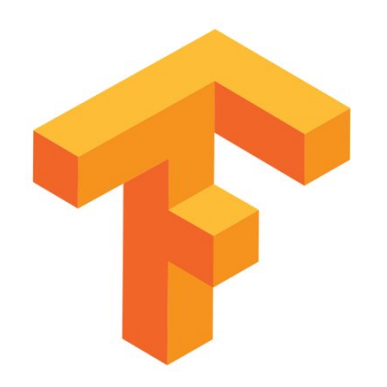

# TensorFlow Tutorials

Kishan KC Oct 10, 2018

Slides compiled from CS 20: TensorFlow for Deep Learning Research Stanford University

#### **What's TensorFlow?**

- Open source software library for numerical computation using data flow graphs
- Developed by Google Brain
- Provides primitives for defining functions on tensors and automatically computing their derivatives

### **Companies using TensorFlow**

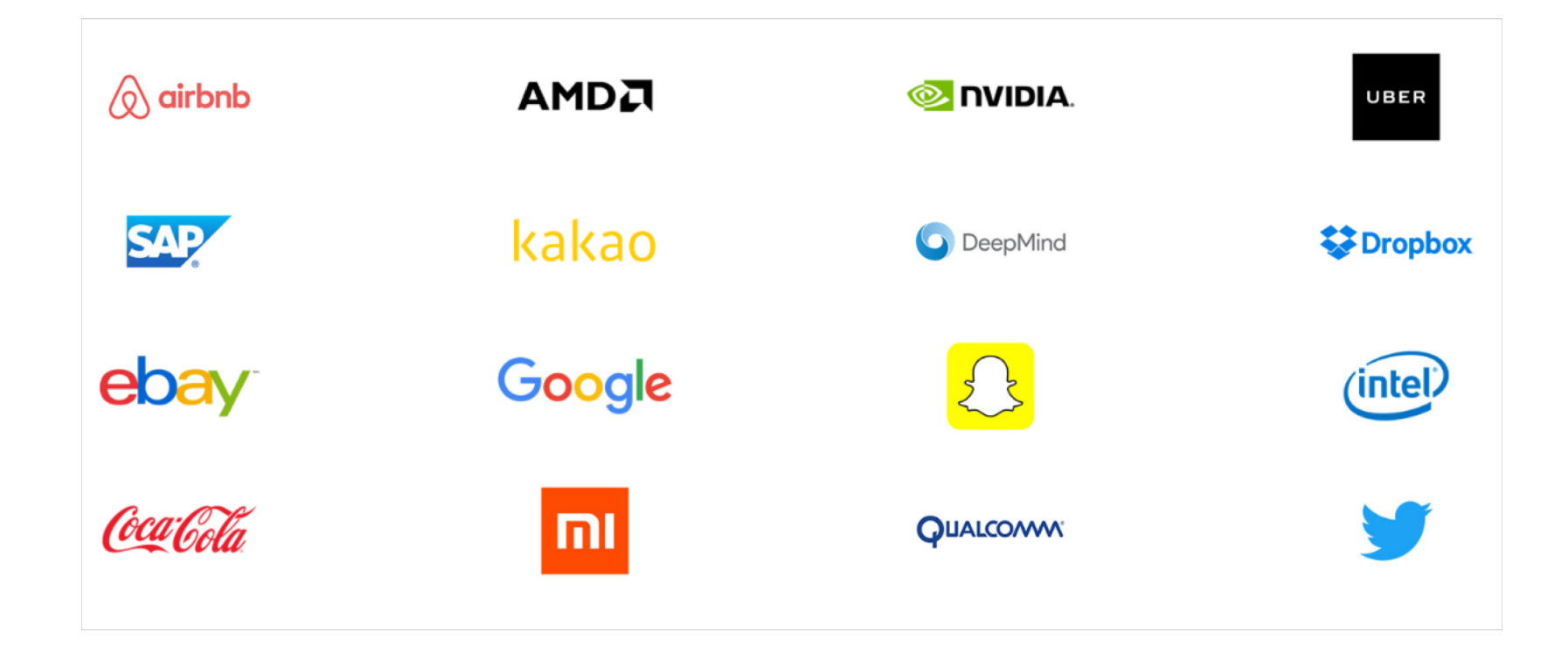

# **The programming stack**

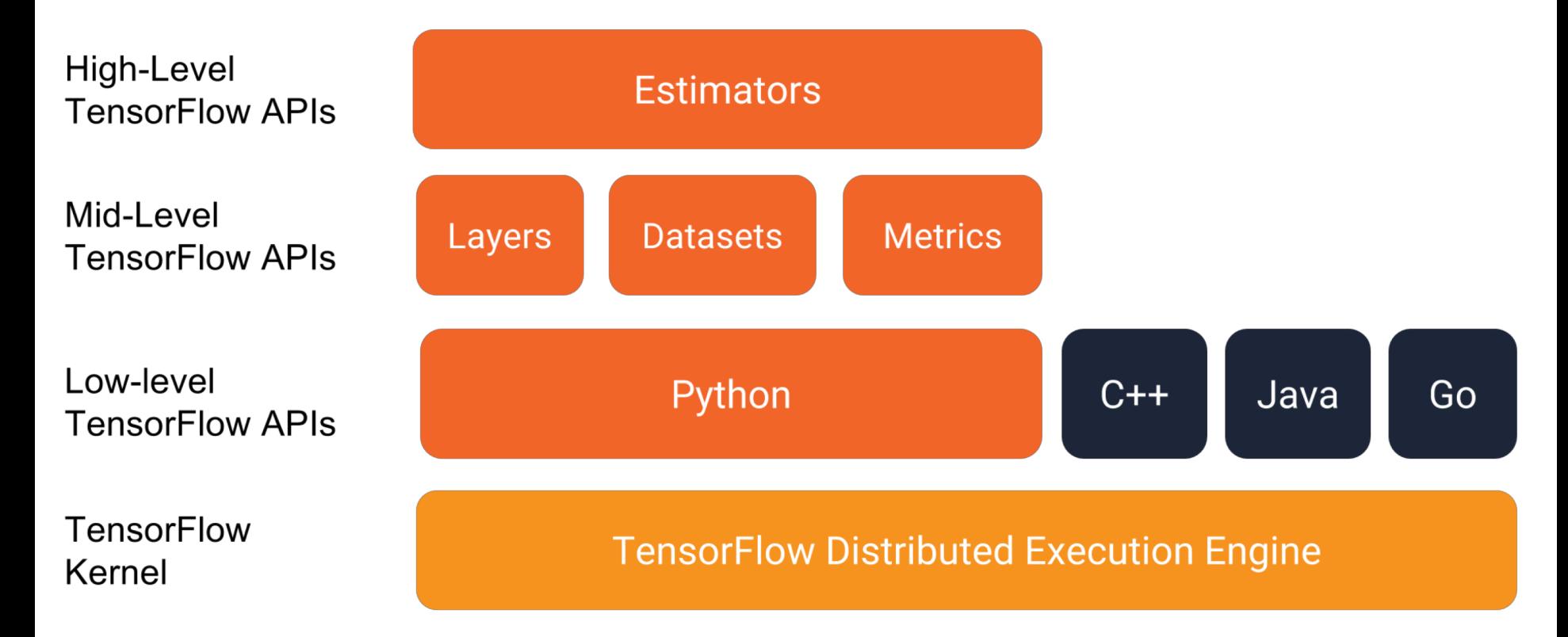

#### **Goals**

- Understand TF's computation graph approach
- Explore TF's built-in functions and classes
- Learn how to build and structure models best suited for a deep learning project

#### **Getting Started**

#### import tensorflow as tf

#### **Tensor**

- Generalization of vectors and matrices to higher dimensions
- TensorFlow represents tensors as n-dimensional arrays of base datatypes
- A tf. Tensor has the following properties:
	- a data type (float32, int32, or string, for example)
	- a shape
- Special tensors:

tf.Variable, tf.constant, tf.placeholder, tf.SparseTensor

### **Variables**

- the best way to represent shared, persistent state manipulated by your program
- Variables are manipulated via the tf. Variable class
- Variable is basically a wrapper on tensor that maintains states across multiple calls to run
- Example:

```
# create variables with tf.Variable
s = tf.Variable(2, name="scalar")m = tf.Variable([0, 1], [2, 3]], name="matrix")W = tf.Variable(tf.zeros([784, 10]))# create variables with tf.get_variable
s = tf.get_value("scalar", initializer=tf.configconstant(2))m = tf.get_variable("matrix", initializer=tf.configinit[0, 1], [2, 3]]))W = tf.get_value("big_matrix", shape=(784, 10), initializer=tf.zeros_initalizer()
```
### **Initialize your variables**

#### The easiest way is initializing **all variables at once**:

with tf. Session() as sess: sess.run(tf.global\_variables\_initializer())

#### Initialize **only a subset** of variables:

with tf. Session() as sess: sess.run(tf.variables\_initializer([a, b]))

#### **Graphs and Sessions**

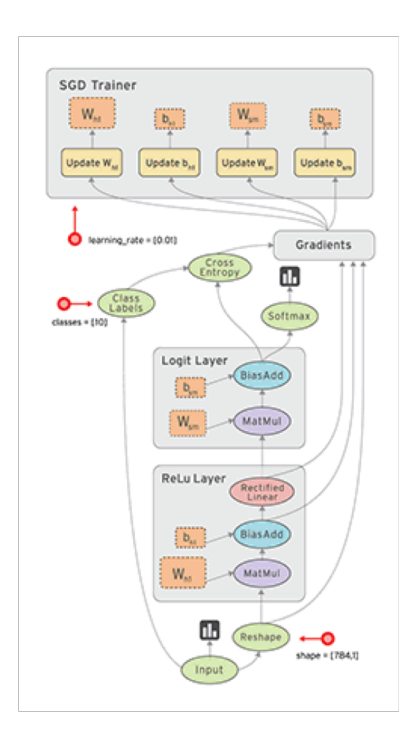

#### **Data Flow Graphs**

- Dataflow: programming model for parallel programming
- TensorFlow separates definition of computations from their execution

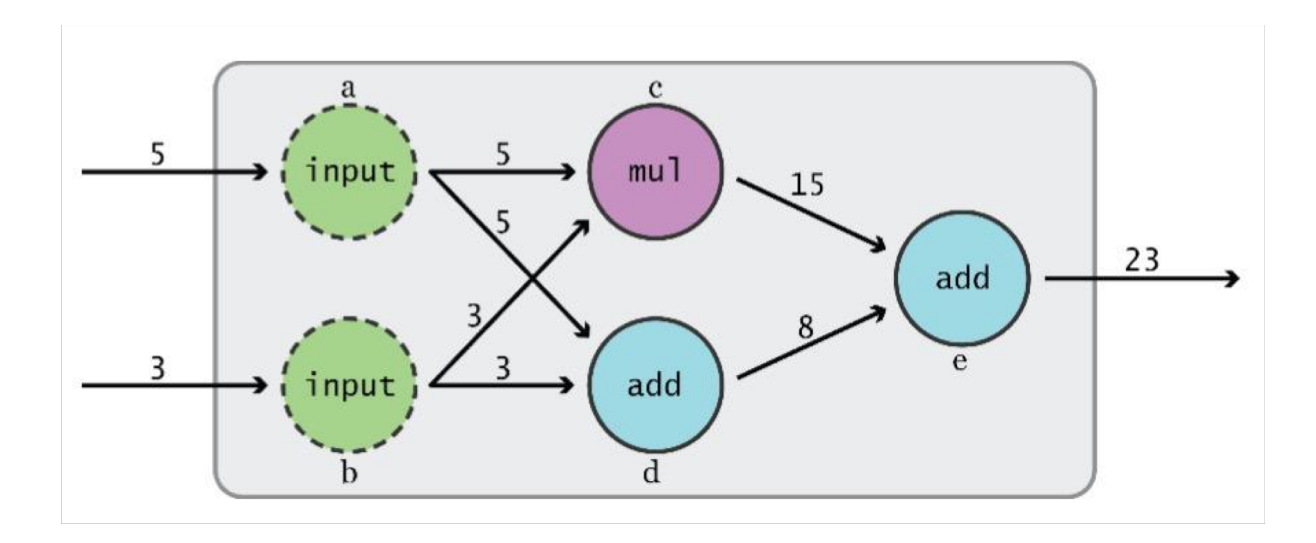

#### **Data Flow Graphs**

Phase 1: assemble a graph

Phase 2: use a session to execute operations in the graph

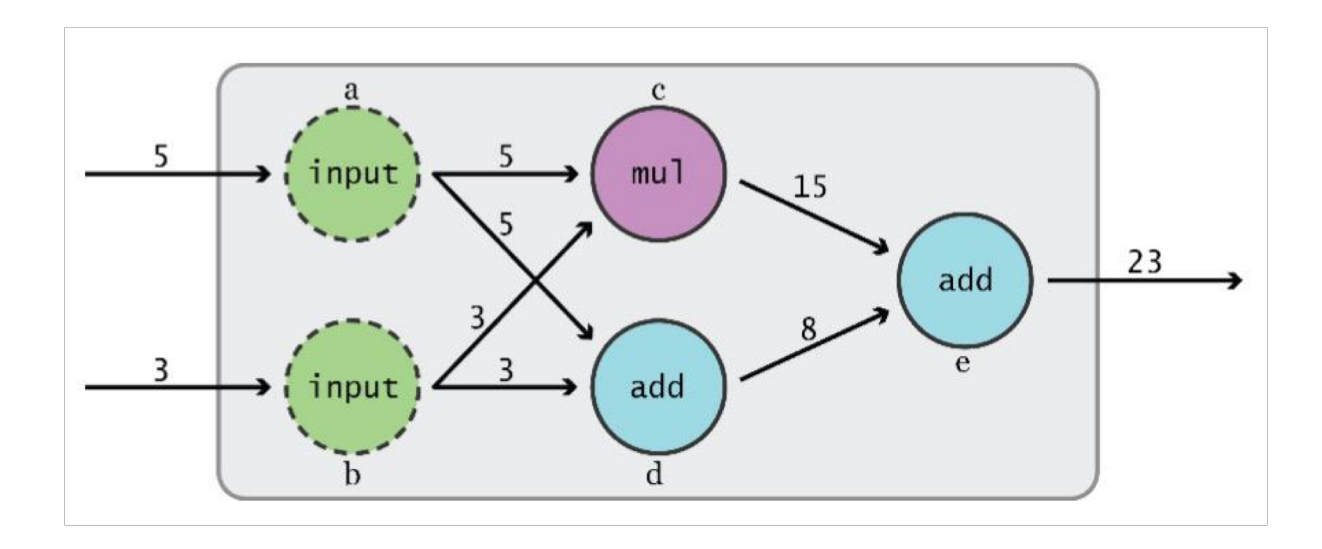

#### **Data Flow Graphs**

import tensorflow as tf  $a = tf.add(3, 5)$  $print(a)$ **What will it print?**

**Not 8, why??**

### **How to get the value of a?**

Create a **session**, assign it to variable sess so we can call it later Within the session, evaluate the graph to fetch the value of **a**

**What is session?**

# **tf.Session()**

- Encapsulates the environment in which Operation objects are executed, and Tensor objects are evaluated
- Allows to execute graphs or part of graphs
- Allocates resources (on one or more machines) for that and holds the actual values of intermediate results and variables

#### **How to get the value of a?**

```
import tensorflow as tf
a = tf.add(3, 5)sess = tf.Session()print(sess.run(a))sess.close()
```
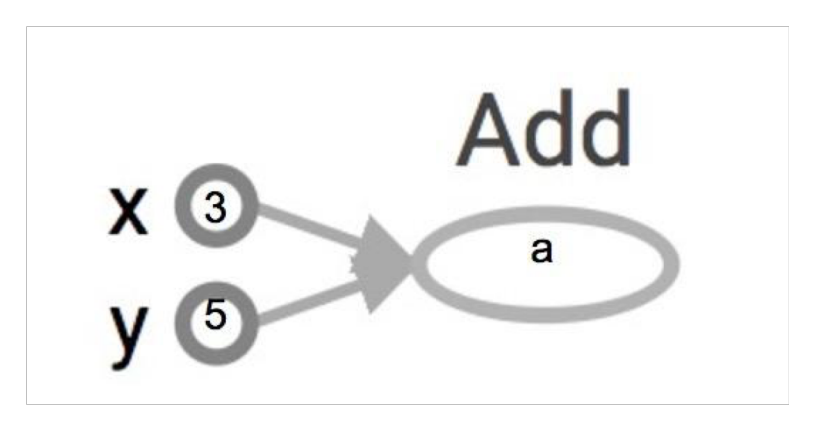

The session will look at the graph, trying to think: hmm, how can I get the value of a, then it computes all the nodes that leads to a.

#### **How to get the value of a?**

```
import tensorflow as tf
a = tf.add(3, 5)sess = tf.Session()sess.\text{close}()
```
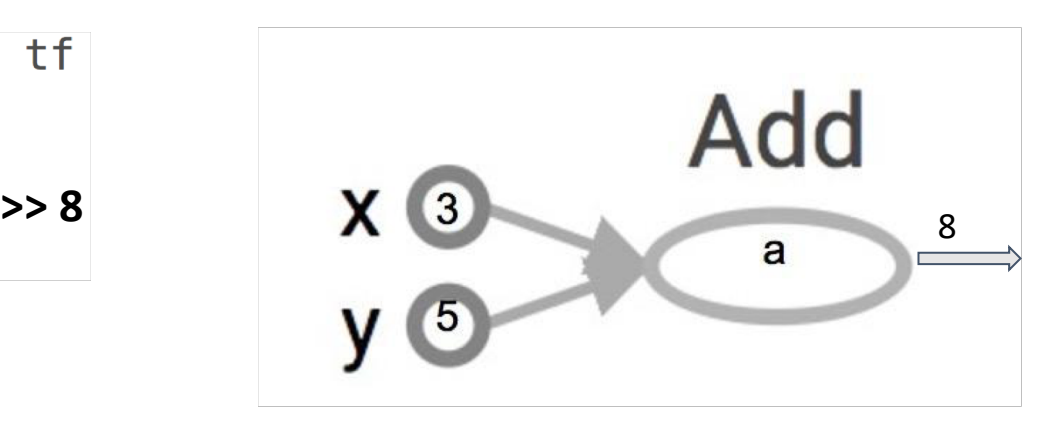

#### **Alternative approach:**

```
import tensorflow as tf
a = tf.add(3, 5)sess = tf.Session()with tf. Session() as sess:
    print(sess.run(a))
```
The session will look at the graph, trying to think: hmm, how can I get the value of a, then it computes all the nodes that leads to a.

# **Operations**

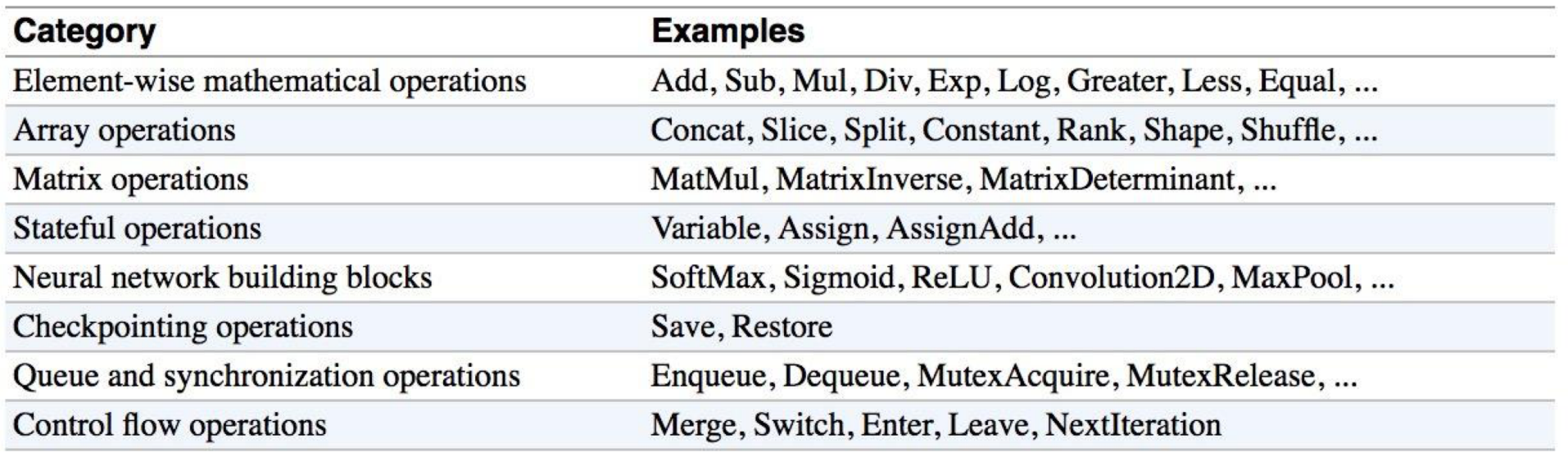

#### **Arithmetic Ops**

- $\cdot$  tf.abs
- tf.negative  $\bullet$
- tf.sign  $\bullet$
- tf.reciprocal  $\bullet$
- tf.square  $\bullet$
- tf.round  $\bullet$
- tf.sqrt  $\bullet$
- tf.rsqrt  $\bullet$
- tf.pow  $\bullet$
- tf.exp

#### **TensorFlow Data Types**

- tf.float16:16-bit half-precision floating-point.
- tf.float32:32-bit single-precision floating-point.
- tf.float64:64-bit double-precision floating-point.
- tf.bfloat16:16-bit truncated floating-point.
- tf.complex64:64-bit single-precision complex.
- tf.complex128:128-bit double-precision complex.
- tf.int8:8-bit signed integer.
- tf.uint8: 8-bit unsigned integer.
- tf.uint16:16-bit unsigned integer.
- tf.int16:16-bit signed integer.
- tf.int32:32-bit signed integer.
- tf.int64:64-bit signed integer.
- tf.bool: Boolean.
- tf.string: String.
- tf.qint8: Quantized 8-bit signed integer.
- tf.quint8: Quantized 8-bit unsigned integer.
- tf.qint16: Quantized 16-bit signed integer.
- tf.quint16: Quantized 16-bit unsigned integer.
- tf.qint32: Quantized 32-bit signed integer.
- tf.resource: Handle to a mutable resource.  $\bullet$

#### **Constants**

```
import tensorflow as tf
a = tf.constant([2, 2], name='a')b = tf constant([0, 1], [2, 3]], name='b')tf.constant(
   value,
    dtype=None,
    shape=None,
   name='Const',
   verify_shape=False
```
### **Randomly Generated Constants**

- TF has several ops that create random tensors with different distributions
- the initialization of variables
	- tf.random normal  $\bullet$
	- tf.truncated\_normal
	- tf.random\_uniform
	- tf.random shuffle
	- tf.random\_crop
	- tf.multinomial
	- tf.random\_gamma
	- tf.set random seed ٠

### **What's wrong with constants?**

• Constants are stored in the graph definition

```
my const = tf.constant([1.0, 2.0], name="my const")with tf. Session() as sess:
    print(sess.graphas_graph_def())
```
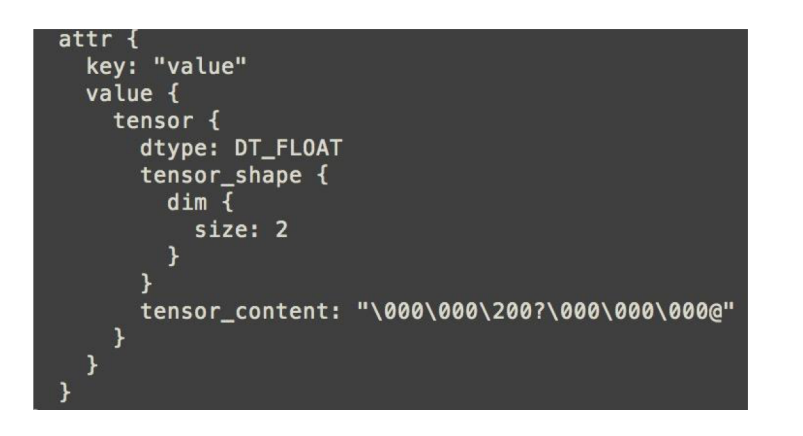

- This makes loading graphs expensive when constants are big
- Only use constants for primitive types.
- Use variables or readers for more data that requires more memory

### **Placeholders**

#### **A quick reminder:**

A TF program often has 2 phases:

- 1. Assemble a graph
- 2. Use a session to execute operations in the graph

 $\Rightarrow$  Assemble the graph first without knowing the values needed for computation

#### **Analogy**:

Define the function  $f(x, y) = 2 * x + y$  without knowing value of x or y. x, y are placeholders for the actual values.

### **Why placeholders?**

#### We, or our clients, can later supply their own data when they need to execute the computation.

#### **Placeholders: Example**

#### **Syntax**

```
tf.placeholder(dtype, shape=None, name=None)
# create a placeholder for a vector of 3 elements, type tf.float32
a = tf.placeholder(tf.float32, shape=[3])b = tf.constant([5, 5, 5], tf.float32)# use the placeholder as you would a constant or a variable
c = a + b # short for tf.add(a, b)
with tf. Session() as sess:
                               # >> Error (??)
    print(sess.run(c))
```
### **Placeholders: Example**

**Solution:** Supplement the values to placeholders using a dictionary

#### **Syntax**

```
tf.placeholder(dtype, shape=None, name=None)
# create a placeholder for a vector of 3 elements, type tf.float32
a = tf.placeholder(tf.float32, shape=[3])b = tf.constant([5, 5, 5], tf.float32)\# use the placeholder as you would a constant or a variable
c = a + b # short for tf.add(a, b)
with tf. Session() as sess:
    print(sess.run(c, feed_dict = \{a: [1, 2, 3]\}))# the tensor a is the key, not the string 'a'
# >> [6, 7, 8]
```
**You can feed\_dict any feedable tensor. Placeholder is just a way to indicate that something must be fed**

#### **Feeding values to TF ops**

We can evaluate TF operations individually as well.

```
# create operations, tensors, etc (using the default graph)
a = tf.add(2, 5)b = tf.multiply(a, 3)with tf. Session() as sess:
    # compute the value of b given a is 15
    sess.run(b, feed dict=\{a: 15\})
                                                # >> 45
```
# Extremely helpful for testing

Feed in dummy values to test parts of a large graph

### **Putting it together**

```
DATA FILE = data/birth life 2010.txt'
# Step 1: read in data from the .txt file
data, n samples = utils. read birth life data (DATA FILE)
# Step 2: create placeholders for X (birth rate) and Y (life expectancy)
X = tf.placeholder(tf.float32, name='X')Y = tf.placeholder(tf.float32, name='Y')# Step 3: create weight and bias, initialized to 0
w = tf.get_value('weights', initializer=tf.configonstant(0.0))b = tf.get-variable('bias', initializer=tf.configont(0.0))# Step 4: build model to predict Y
Y predicted = w * X + b# Step 5: use the squared error as the loss function
# you can use either mean squared error or Huber loss
loss = tf-square(Y - Y predicted, name='loss')
```
#### **How does TensorFlow know what variables to update?**

# **Optimizers**

Session looks at all **trainable** variables that optimizer depends on and update them

Specify if a variable should be trained or not By default, all variables are trainable

tf.Variable(initial\_value=None, trainable=True,...)

#### Add a **optimizer** to the program

 $optimize r = tf.train.GradientDescentOptimizer(learning_rate=0.01).minize(loss)$  $\Box$ , l = sess.run([optimizer, loss], feed\_dict={X: x, Y:y})

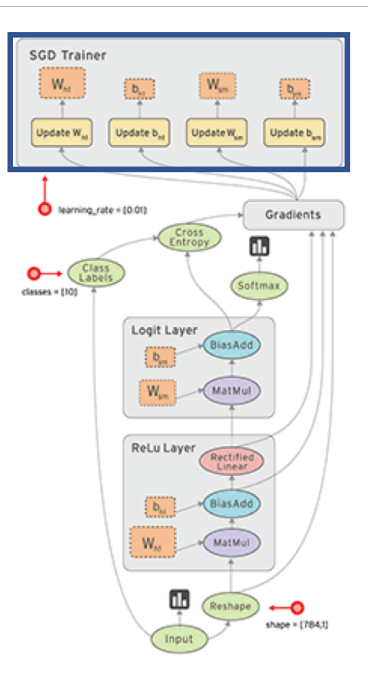

### **Linear Regression**

**Dataset** : World Development Indicators dataset

**Target**: Find a linear relationship between X and Y to predict Y from X

**Model**:

Inference: Y\_predicted =  $w * X + b$ 

Mean squared error:  $E[(y - y \text{ predicted})^2]$ 

**Lets execute the program**

### **Logistic Regression**

**Dataset** : Mnist Dataset

**Target**: Recognize the digit in the image

**Model**:

Inference: Y\_predicted = softmax(X  $* w + b$ )

Cross entropy loss : -log(Y\_predicted)

**Lets execute the program**

#### **Resources**

- **Get Started with TensorFlow** [\(https://www.tensorflow.org/tutorials/](https://www.tensorflow.org/tutorials/))
- **Google Colab**: An easy way to learn and use TensorFlow
	- hosted Jupyter notebook environment that is free to use and requires no setup
- **[CS 20: Tensorflow for Deep Learning Research](http://web.stanford.edu/class/cs20si/index.html)** [\(http://web.stanford.edu/class/cs20si/](http://web.stanford.edu/class/cs20si/))
- **Model Zoo Tensorflow** [\(https://modelzoo.co/framework/tensorflow](https://modelzoo.co/framework/tensorflow))
- **For mobile and web developer**

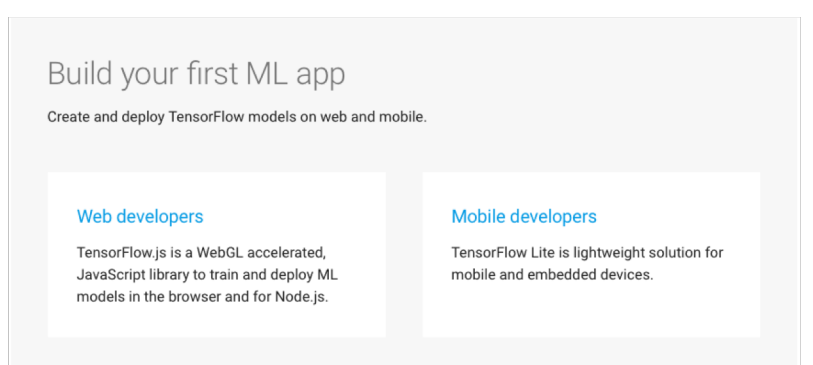

#### **Questions**

- · Email me: [kk3671@rit.edu](mailto:kk3671@rit.edu)
- Visit me in my lab 74-1050

# Thanks